# **Контроллер Z-5R**

Памятка по подключению и настройке

- $\bigoplus$  [Iron Logic](https://ironlogic.ru/il_new.nsf/htm/ru_home)  сайт производителя
- [форум Iron Logic](https://forum.ironlogic.ru/index.php?board=1.0)  техподдержка

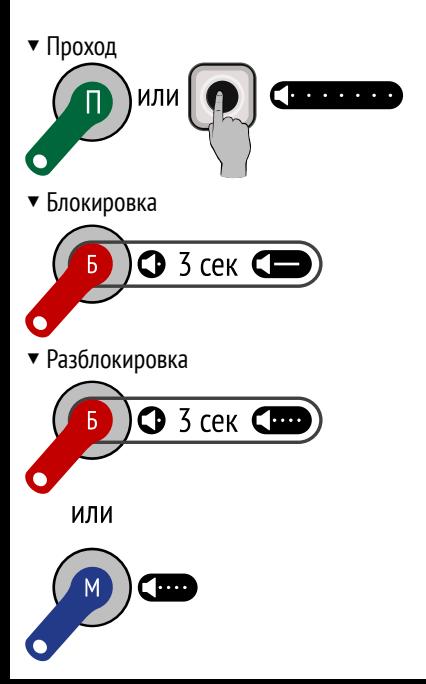

### **Подключение**

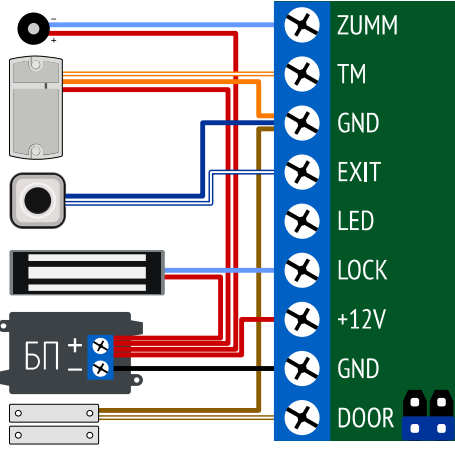

Защитный **диод**: 1N5400, 1N5408, 1N5821, HER301.

**Варистор**: напряжение до 14 В, рассеиваемая энергия от 0,7 Дж, например V8ZA2P.

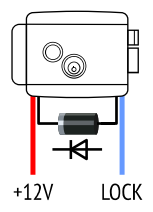

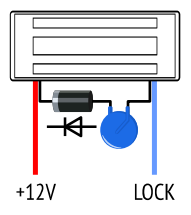

#### ▼ **Бесконтактный считыватель**

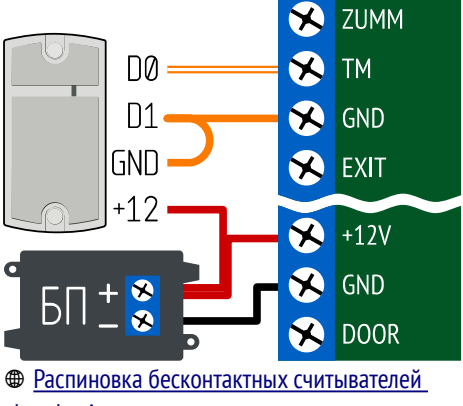

[«Iron Logic»](http://rones.su/techno/matrix_to_z5-r.html)

#### ▼ **Контактный считыватель**

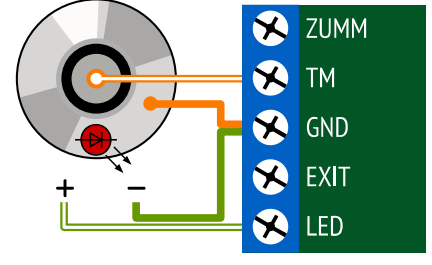

[Распиновка контактных считывателей](http://rones.su/techno/readers-tm-pinout.html)

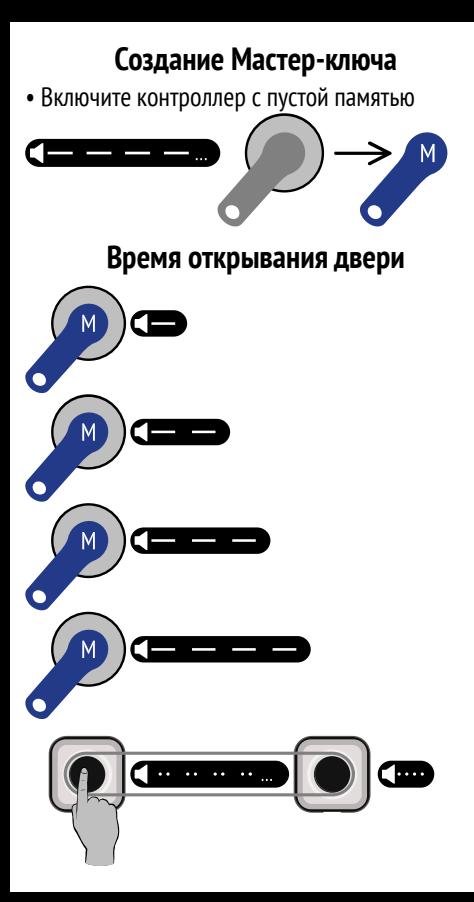

## **Тип замка**

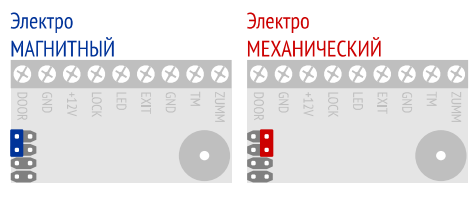

## **Режим «Триггер»**

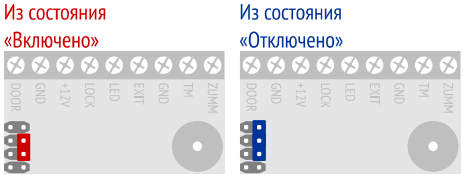

⚠ Переставляйте перемычки только при обесточенном контроллере.

# **Добавление ключей перемычкой**

▼ Вход в режим

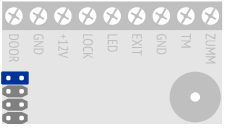

▼ Добавление Простых ключей

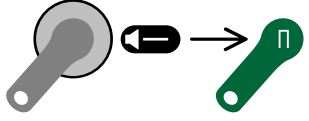

▼ Добавление Блокирующих ключей

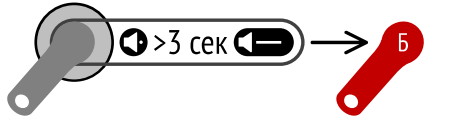

- Если ключ уже был добавлен  $-$
- Выход из режима отключить контролер, вернуть перемычку в исходное положение, включить контроллер.
- Автоматический выход из режима через 16 секунд.

# **Добавление ключей Мастер-ключом**

#### ▼ Вход в режим

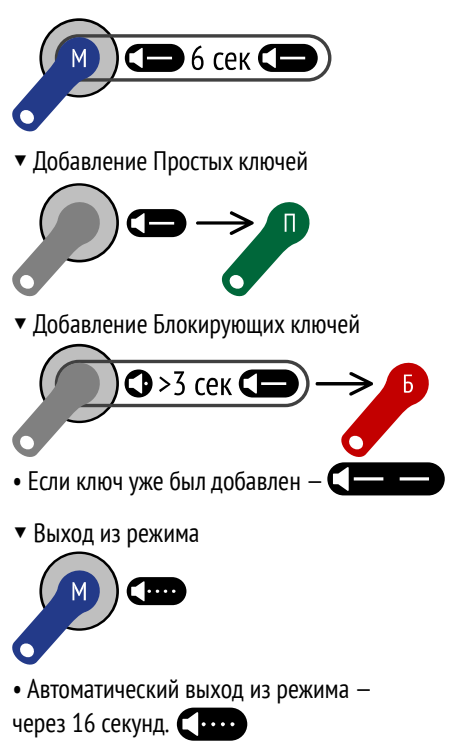

# **Добавление Мастер-ключей**

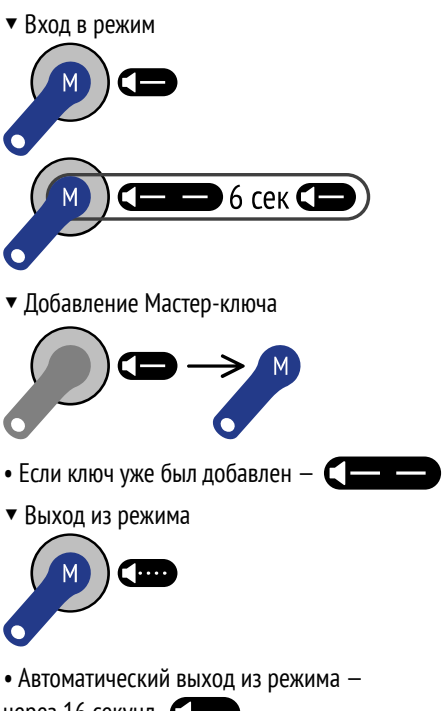

через 16 секунд.

#### **Удаление отдельных ключей**

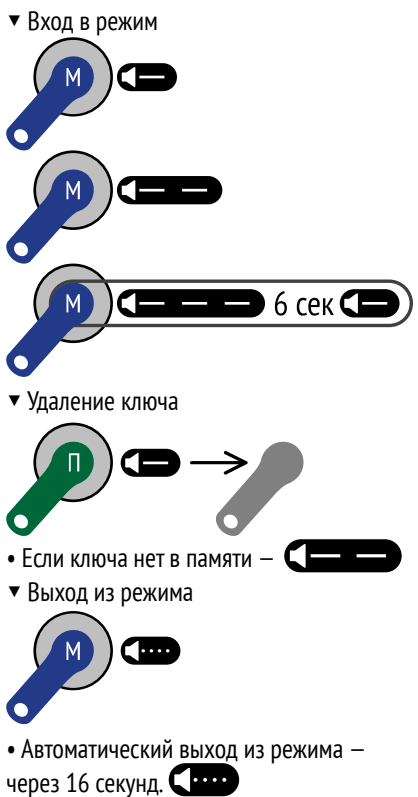

# <span id="page-9-0"></span>**Стирание памяти перемычкой**

- Отключите контроллер
- ▼ Установите перемычку

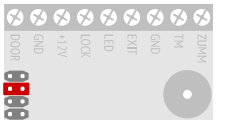

• Включите контроллер —

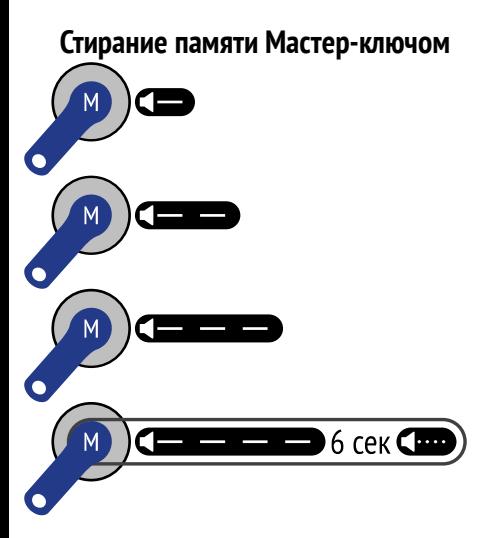

### **Режим «Accept»**

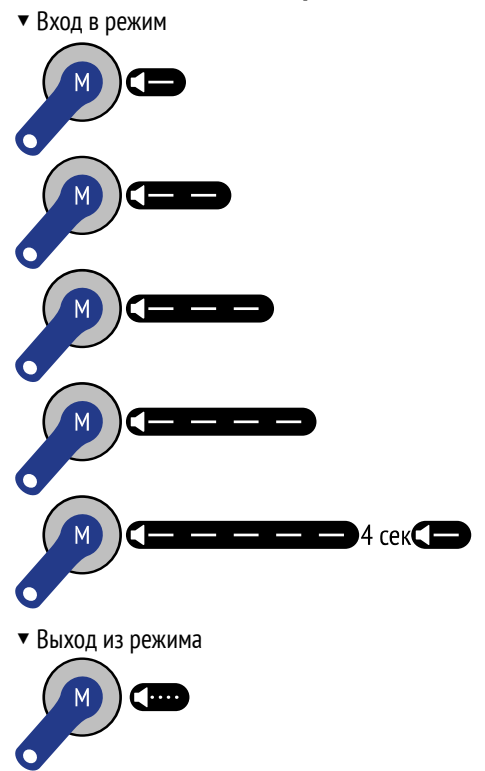

### **Резервное копирование ключей**

▼ **Из контроллера в DS1996L**

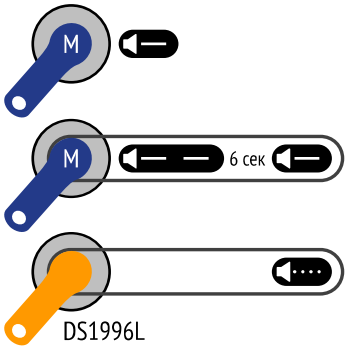

- ▼ **Из DS1996L в контроллер**
- • [Сотрите память](#page-9-0) контроллера
- Отключите и включите контроллер

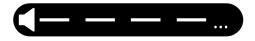

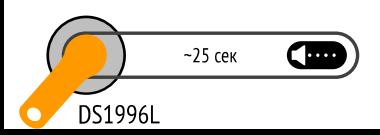

# **Расшифровка звуковых сигналов**

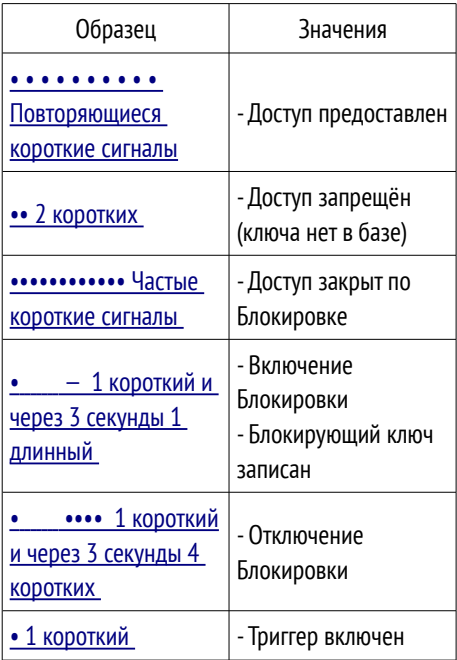

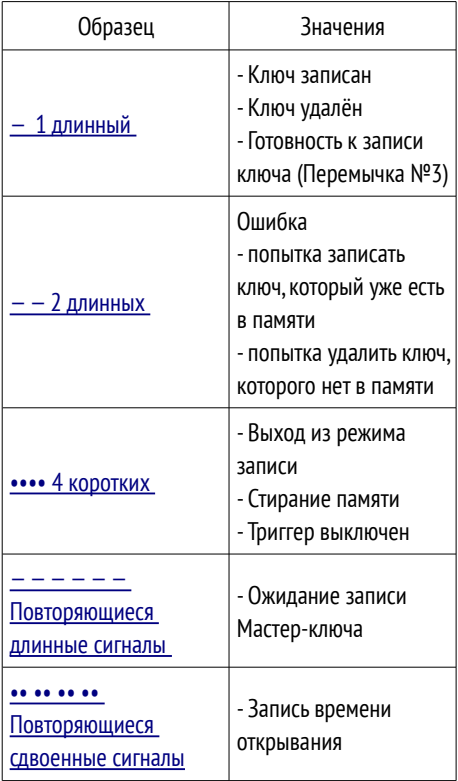